# **DART-Studio Real time Welding Condition Manual**

**Version 1.0.0.4**

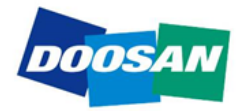

## **Table of Contents**

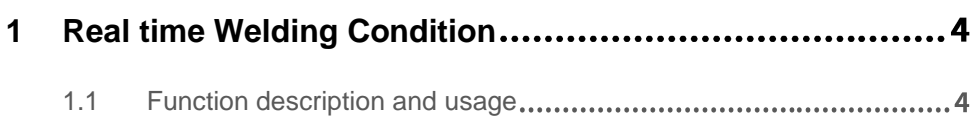

## **Preface**

This User Manual introduces DART-Studio real time welding condition function user operation methods.

The content of this manual refers to the latest product versions at the time of writing, and the product information provided in the manual is subject to change without prior notice to the user.

### **Copyright**

Doosan Robotics has copyright and intellectual property rights to all content and all designs shown in this manual. Therefore, any use, copying, or dissemination of them without written permission from Doosan Robotics is prohibited. Please note that you will be held solely responsible for any improper use or alteration of the patent rights of Doosan Robotics.

This manual provides reliable information. However, we are not responsible for any loss or damage arising from errors, typos, or omissions in the manual. The information contained in this manual may change without prior notice due to product improvements.

For further information on the revision details, please visit the Doosan Robotics website (www.doosanrobotics.com).

© 2020 Doosan Robotics Inc., All rights reserved

## <span id="page-3-0"></span>**1 Real time Welding Condition**

### <span id="page-3-1"></span>**1.1 Function description and usage**

This function is to change or monitor the welding condition value entered in advance when using the welding function.

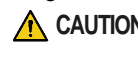

**CAUTION** This function is a paid option function, and the menu for using this function appears on the menu only if you have obtained a corresponding license from the SW provider.

#### To use this function,

- **1** Select the **Util** tab in the main menu and click the **Realtime Welding Condition** button. However, the function is a paid option function, and the corresponding menu is displayed only when the license is issued to the SW provider in advance.
- $\overline{2}$ The Realtime welding condition window as below will open.

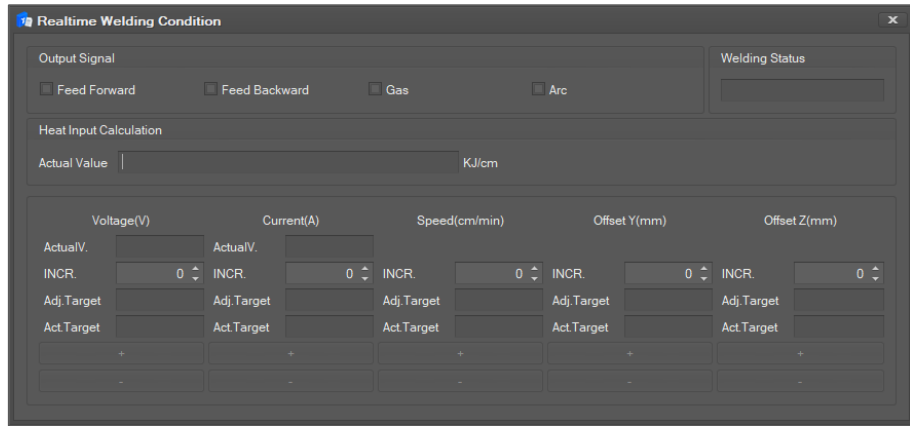

#### **3** For the description of each item, refer to the table below.

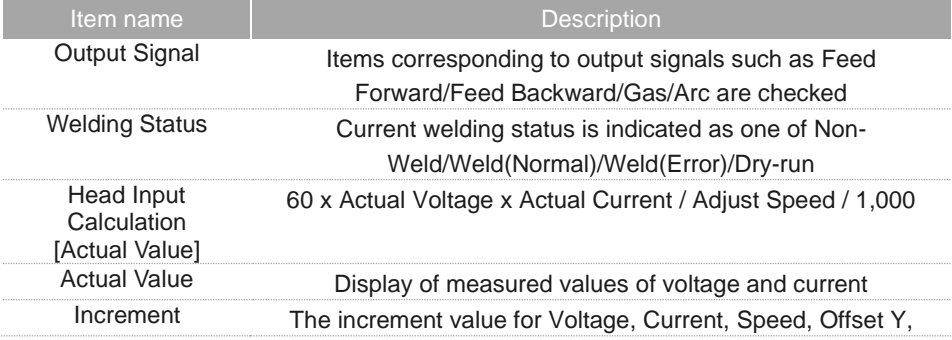

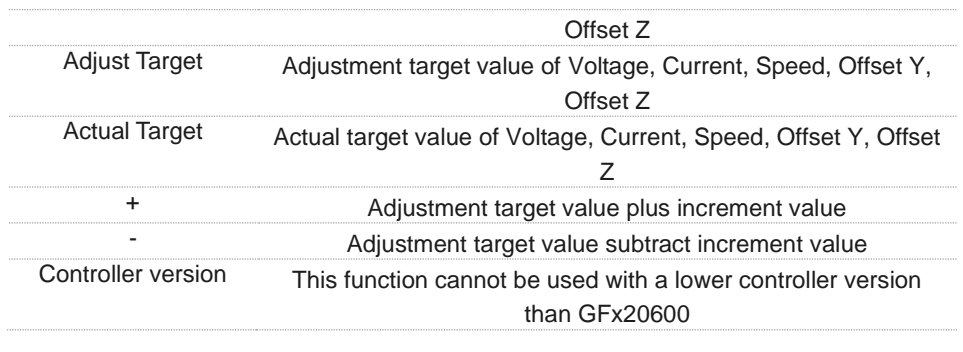

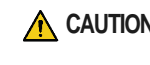

**CAUTION** This function cannot be used with a lower controller version than GFx20600.